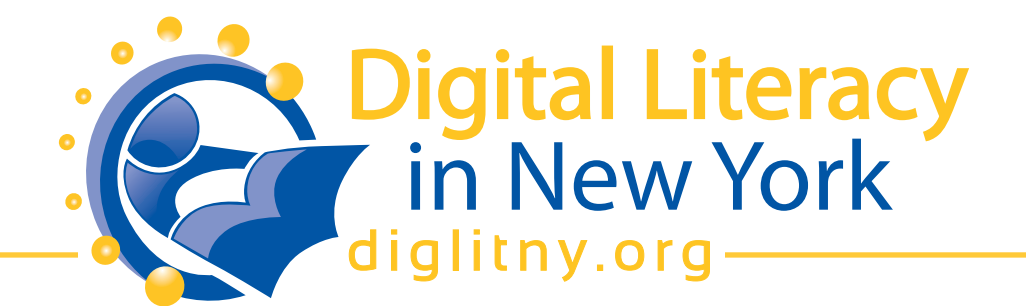

## **QUIZ Introduction to Using a Computer or Computing Device**

Your Name:

- 1.How do you reboot a computer?
	- $\square$  Turn the computer off, then on again
	- □ Use the mouse to select "Start"
	- $\square$  Press the power button on the monitor
	- □ Double-click the Internet Explorer icon
- 2.Which one is the device that is called the "brain" of a computer system?
	- **Q** CPU
	- $\Box$  CD-ROM
	- Mouse
	- $\square$  Scanner
- 3.Which one is an INPUT device?
	- $\Box$  USB flash drive
	- $\Box$  Keyboard
	- □ Monitor
	- $\square$  Speakers
- 4.Which one is an OUTPUT device?
	- □ Joystick
	- □ Microphone
	- □ Monitor
	- $\Box$  Hard Disk

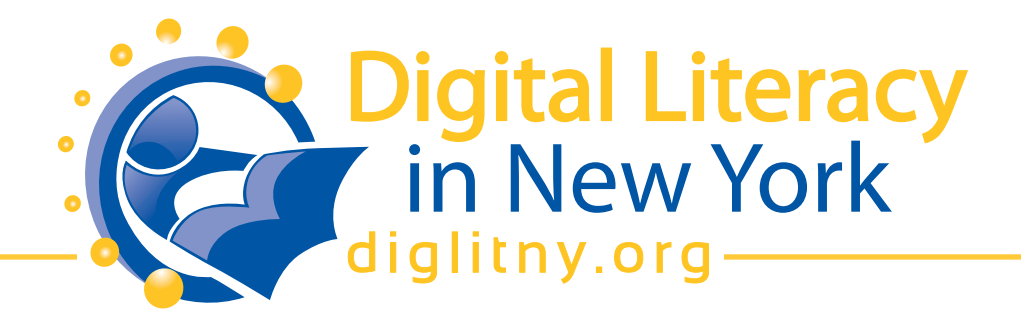

- 5.Which one is a STORAGE device?
	- □ CPU
	- $\Box$  Headphones
	- $\Box$  USB flash drive
	- $\square$  Modem

6. What is the device used to point, select, or move information on-screen?

- □ Mouse
- $\Box$  Keyboard
- $\square$  Scanner
- □ Monitor
- 7."Desktop" is a computer term that refers to
	- $\square$  Software accessed by computer programmers only
	- $\Box$  The part of your work area where your computer monitor sits
	- $\square$  Background screen image on which windows, icons, and taskbars appear
	- $\square$  An open file window in which you can input information
- 8.What are these images called?
	- **□** Click art
	- $\Box$  Icons
	- $\Box$  Taskbar
	- □ Clipart

9.How do you minimize or maximize a program in windows?

- $\Box$  Click the right mouse button.
- $\square$  Go to "file" and select minimize or maximize.
- $\Box$  In the top right corner of the screen, click the dash or square.
- $\Box$  This function cannot be performed.

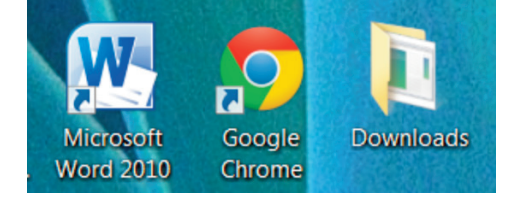

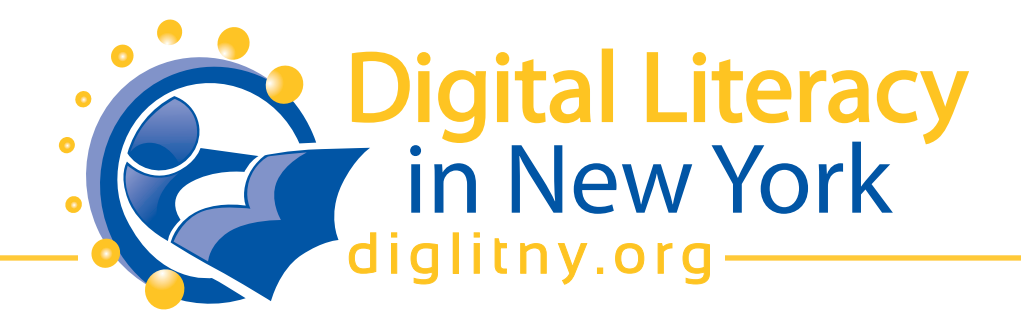

10.What does this button do?

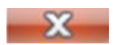

 Minimizes the window.  $\Box$  Opens a new window.

- $\square$  Checks your e-mail.
- Closes a window.
- 11. Open up the Internet browser on your computer and go to:

## **http://www.galesburglibrary.org/mouse/page1.htm**

Follow the directions which will lead you through 31 steps. Once you are done, show your instructor the final screen.

12.Open up the Internet browser on your computer and go to:

**http://www.esolcourses.com/content/ict/vocab/computerwords/computer-picture-quiz.html** Follow the directions to complete the quiz. Once you are done, show your instructor the final screen.

New York State Digital Literacy curriculum for libraries by New York Library Association is licensed under a Creative Commons Attribution-NonCommercial-ShareAlike 3.0 Unported License. Permissions beyond the scope of this license may be available at http://www.nyla.org.